# **RELATÓRIO TÉCNICO** | Nº01/2020

## Relatórios técnicos resultantes das alterações (Meta 1 - Etapa 1.2)

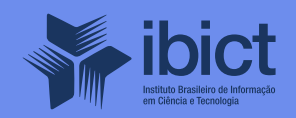

#### **GOVERNO FEDERAL**

#### **MINISTÉRIO DA CIÊNCIA, TECNOLOGIA E INOVAÇÕES**

*Marcos Cesar Pontes* Ministro da Ciência, Tecnologia e Inovações

INSTITUTO BRASILEIRO DE INFORMAÇÃO EM CIÊNCIA E TECNOLOGIA

*Cecília Leite Oliveira* Diretora

*Reginaldo de Araújo Silva* Coordenação de Administração – COADM

*Gustavo Saldanha* Coordenação de Ensino e Pesquisa, Ciência e Tecnologia da Informação – COEPPE

*José Luis dos Santos Nascimento* Coordenação de Planejamento, Acompanhamento e Avaliação – COPAV

*Anderson Itaborahy* Coordenador-Geral de Pesquisa e Desenvolvimento de Novos Produtos - CGNP

*Bianca Amaro de Melo* Coordenadora-Geral de Pesquisa e Manutenção de Produtos Consolidados - CGPC

*Tiago Emmanuel Nunes Braga* Coordenador-Geral de Tecnologias de Informação e Informática – CGTI

*Milton Shintaku* Coordenador de Articulação, Geração e Aplicação de Tecnologia – COTEC

# **RELATÓRIO TÉCNICO** | Nº01/2020

# Relatórios técnicos resultantes das alterações (Meta 1 - Etapa 1.2)

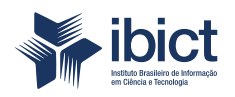

Coordenação de Articulação, Geração e Aplicação de Tecnologia (CoTec)

> Brasília 2020

© Instituto Brasileiro de Informação em Ciência e Tecnologia – Ibct 2020

#### **EQUIPE TÉCNICA**

**Diretora do Instituto Brasileiro de Informação em Ciência e Tecnologia** Cecília Leite Oliveira

**Coordenador-Geral de Tecnologias de Informação e Informática – CGTI** Tiago Emmanuel Nunes Braga

#### **Coordenador do Projeto**

Milton Shintaku

#### **Autores**

Diego José Macêdo Frederico Oliveira Guilherme Enéas Vaz Silva Ítalo Barbosa Brasileiro Lucas Angelo da Silveira Lucas Rodrigues Costa Mariana Lozzi Milton Shintaku Raíssa da Veiga de Menêses Rebeca dos Santos Moura

Este Relatório de Técnico é um produto do Projeto de pesquisa e desenvolvimento de soluções tecnológicas integradas para a gestão do conhecimento no âmbito da Secretaria Nacional de Juventude da Secretaria Geral da Presidência da República (SNJ/SG/PR), nas temáticas de Juventude e Participação Social - Plano de Trabalho Adicional - SNJ/MMFDH. Ref. SNJ - Processo SEI nº 00135.202553/2017-26 Ref. IBICT 1245/2015 - Processo SEI Ref. FUNDEP 23506

As opiniões emitidas nesta publicação são de exclusiva e inteira responsabilidade dos autores, não exprimindo, necessariamente, o ponto de vista do Instituto Brasileiro de Informação em Ciência e Tecnologia ou do Ministério da Ciência, Tecnologia, Inovações e Comunicações.

É permitida a reprodução deste texto e dos dados nele contidos, desde que citada a fonte. Reproduções para fins comerciais são proibidas.

# **SUMÁRIO**

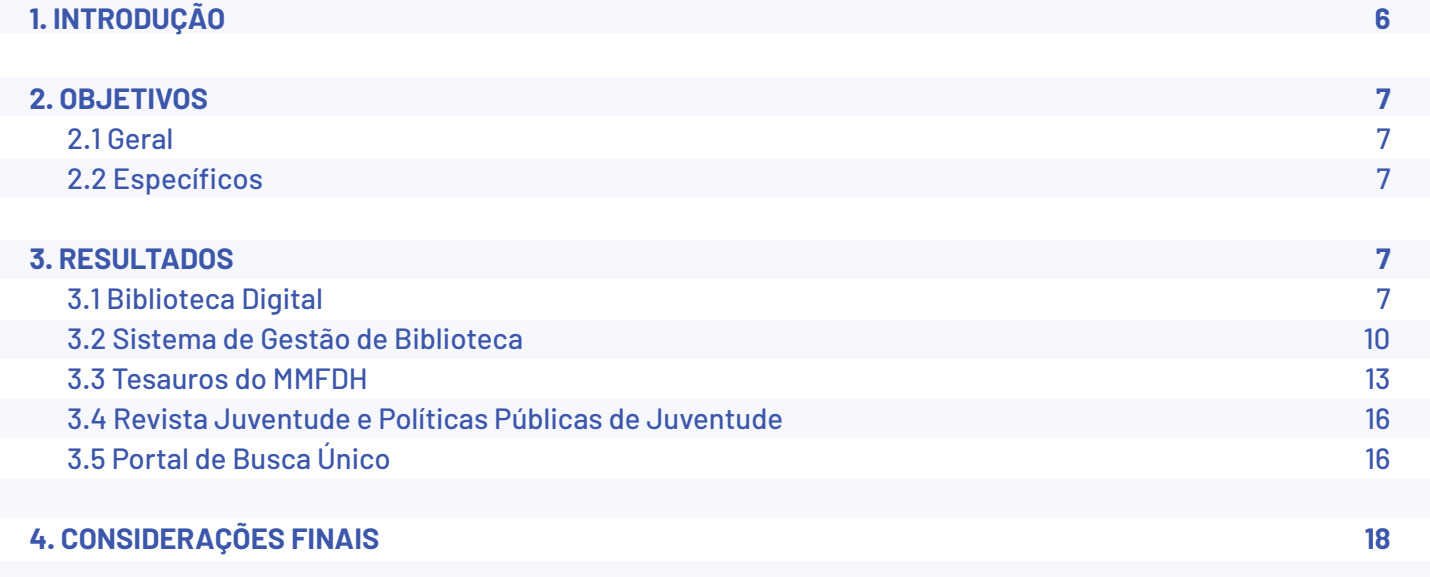

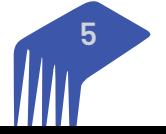

## **1. INTRODUÇÃO**

A transferência dos sistemas implementados como resultado do projeto firmado entre a Secretaria Nacional de Juventude (SNJ) e o Instituto Brasileiro de Informação em Ciência e Tecnologia (Ibict) para o ambiente computacional do Ministério da Mulher, Família e Direitos Humanos (MFFDH) é descrita pelo "Relatório Parcial nº 1/2020: Migração de Sistemas Informatizados (Meta 1). Esse processo consistiu na preparação do ambiente e a movimentação do ecossistema informacional produzido pelo Ibict para o ambiente computacional do MMFDH, com os ajustes necessários para atender a diferenças dos ambientes.

Realizada a migração, a próxima etapa do projeto estabelecido no aditamento firmava-se na adequação dos sistemas a um novo cenário, com a Biblioteca do MMFDH gerenciando tal ecossistema e com o atendimento de demandas de todo o ministério, e não apenas da SNJ. Para tanto, eram necessárias alterações nos sistemas em vários níveis, da organização e representação da informação à realização de ajustes nas ferramentas, o que demandou estudos que amparassem tais mudanças. Neste caso, tais alterações foram estruturadas em duas etapas.

Os ajustes para a adaptação dos sistemas ao novo ambiente foram descritos no relatório parcial entregue. Todos os sistemas desenvolvidos estão operacionais, mesmo aqueles que foram descontinuados com a mudança dos sistemas da SNJ para a Biblioteca do MMFDH, como o sistema voltado ao gerenciamento do arquivo intermediário ou o Portal de Dados Abertos da secretaria, que o setor responsável no ministério não se mostrou interessado em manter. Assim, a primeira etapa de migração foi efetuada, incluindo alterações necessárias para que os sistemas estivessem operacionais no novo ambiente.

O ecossistema de informação da SNJ consistia inicialmente de nove sistemas, sendo que o projeto SNJ/ Ibict era responsável pela gestão de oito deles e o Diretoria de Tecnologia da Presidência da República (DI-TEC/PR) mantinha o Portal da Juventude, com apoio do Serviço de Processamento de Dados (Serpro). Os oito sistemas informatizados resultantes do projeto SNJ/Ibict foram migrados e tornados operacionais no ambiente computacional do MMFDH.

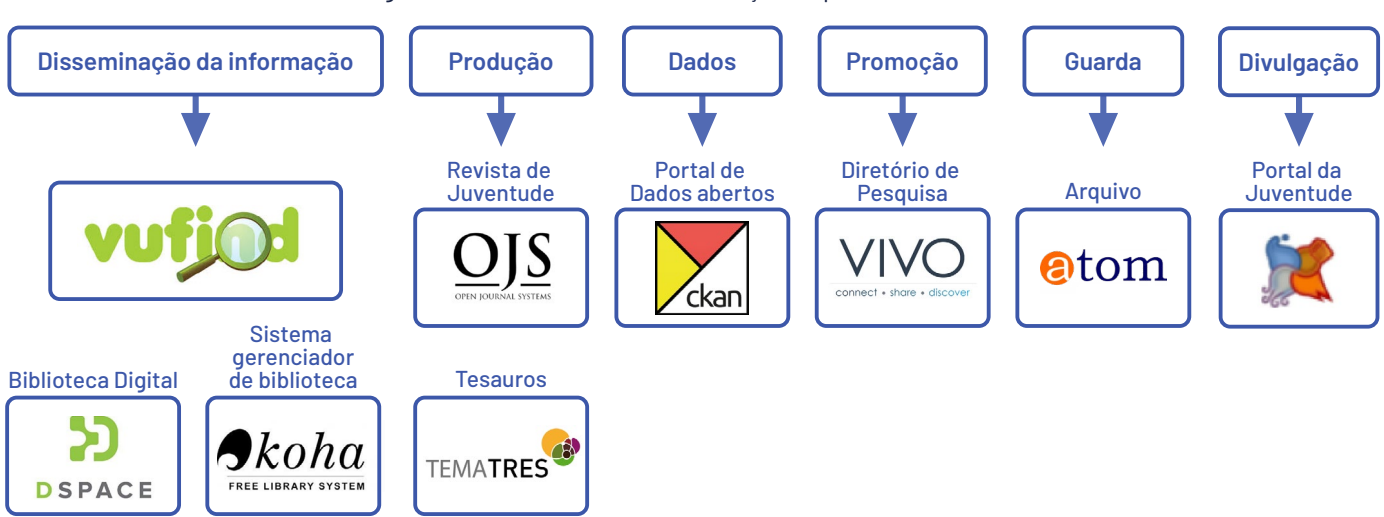

Figure 1 - Ecossistema de informação implantado na SNJ

Fonte: elaborado pelos autores, 2020.

Verificou-se, no âmbito do projeto, que o Diretório de Pesquisas em Políticas Públicas de Juventude, desenvolvido com a ferramenta livre VIVO, não se apresentava eficaz pela demanda de trabalho para mantê-lo com informações atualizadas. Além disso, se aplicado ao ministério, teria um escopo muito grande, visto que o órgão atua em uma diversidade de áreas, o que tornaria o custo de manutenção do sistema maior que o benefício obtido por sua utilização. Assim, o diretório foi descontinuado, mas continua ativo pelo endereço <http://diretoriodepesquisasnj.ibict.br/vivo/>.

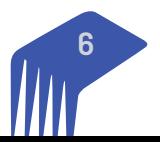

Em reunião com a equipe do Arquivo do MMFDH, apresentou-se o Sistema de Disseminação de Documentos Arquivísticos, implementado com o AToM. Entretanto, a equipe do ministério relatou que contratariam um sistema semelhante e que não tinham interesse em manter o programa. Com isso, todo o material mantido pelo sistema foi repassado ao Arquivo do MMFDH e o sistema foi migrado, mas sem que um gestor fosse atribuído. Hoje, está disponível como memória de projeto, no endereço [https://atomsnj.mdh.gov.br/.](https://atomsnj.mdh.gov.br/)

O mesmo ocorreu com o Portal de Dados Abertos da SNJ, que não se alinhava a alguns princípios da Política de Dados Abertos do MMFDH. O Ibict realizou a migração do sistema, mantendo-o operacionalizável. A equipe de informática do ministério, contudo, o desativou, não sendo mais possível acessá-lo pelo link [http://](https://dadosjuventude.mdh.gov.br/) [dadosjuventude.mdh.gov.br/](https://dadosjuventude.mdh.gov.br/), endereço no qual estava ativo no ambiente do MMFDH. Entretanto, ressalta-se que é necessário migrar os dados ora hospedados no portal para o sistema de dados abertos do ministério, o que ainda não foi feito, na medida em que o MMFDH não implementou a sua política de dados abertos, com o uso de sistema informatizado próprio ou de outro ministério.

Por fim, o ecossistema da biblioteca atualmente compõe-se da Biblioteca Digital (DSpace), Sistema Gerenciador de Bibliotecas (Koha), Tesauros do MMFDH (Tematres), Revista Juventude e Políticas Públicas de Juventude (OJS) e Portal de Busca Único (VuFind). Considerando o histórico acima exposto, as alterações registradas neste relatório se restringem a esses cinco sistemas, visto que a migração e as alterações necessárias ao novo ambiente já foram descritas no relatório de migração já entregue ao ministério.

### **2. OBJETIVOS**

#### **2.1 Geral**

Apresentar as alterações necessárias à adequação dos sistemas ao novo contexto da Biblioteca do Ministério da Mulher, Família e Direitos Humanos.

#### **2.2 Específicos**

- Levantar os sistemas vigentes após a migração da SNJ para a Biblioteca do ministério.
- Levantar as necessidades de alterações (requisitos), tanto do ponto de vista informacional, quanto da tecnologia aplicada.
- Estudar as possibilidades de atendimento aos novos requisitos e implementar as que forem possíveis.
- Documentar e disseminar os resultados.

### **3. RESULTADOS**

Sistemas de informação, especificamente os formados por meio de software livre, são construídos para se adaptar às especificidades de cada ambiente, tanto nas questões tecnológicas quanto das informacionais. Neste caso, as modificações informacionais são as que definem como o sistema deve operar para atender aos usuários, na medida em que deve ofertar-lhes serviços informacionais. As modificações de ambiente já foram apresentadas em relatório de migração dos sistemas, já entregue. Assim, os resultados apresentados neste documento discutem as modificações informacionais ou aquelas decorrentes delas.

#### **3.1 Biblioteca Digital**

A Biblioteca Digital do Ministério da Mulher, Família e Direitos Humanos (BDMMFDH) está ativa e operacional pelo endereço eletrônico [https://bibliotecadigital.mdh.gov.br/jspui/,](https://bibliotecadigital.mdh.gov.br/jspui/) tendo sido desenvolvida com o software livre DSpace, amplamente utilizado para este fim. A BDMMFDH tem a finalidade de coletar, tratar, depositar e dar acesso à memória técnica do ministério, atendendo em parte da Lei de Acesso à Informação (LAI), Lei nº 12.527, de 18 de novembro de 2011. Com isso, oferta serviços informacionais que atendem a todo o ministério e ao público externo.

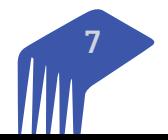

A página inicial da BDMMFDH - apresentada na Figura 2 - está dividida em um mosaico com dez grandes áreas de atuação, representando as principais temáticas das informações mantidas pelo ministério. Essa organização facilita o acesso aos documentos digitais depositados na biblioteca digital (BD), possibilitando a chamada navegação para acesso dos itens depositados. Essas grandes áreas não representam as secretarias, mas os assuntos mais comuns nos documentos selecionados para depósito, podendo ser alteradas caso o acervo modifique-se com o desenvolvimento de novas políticas públicas.

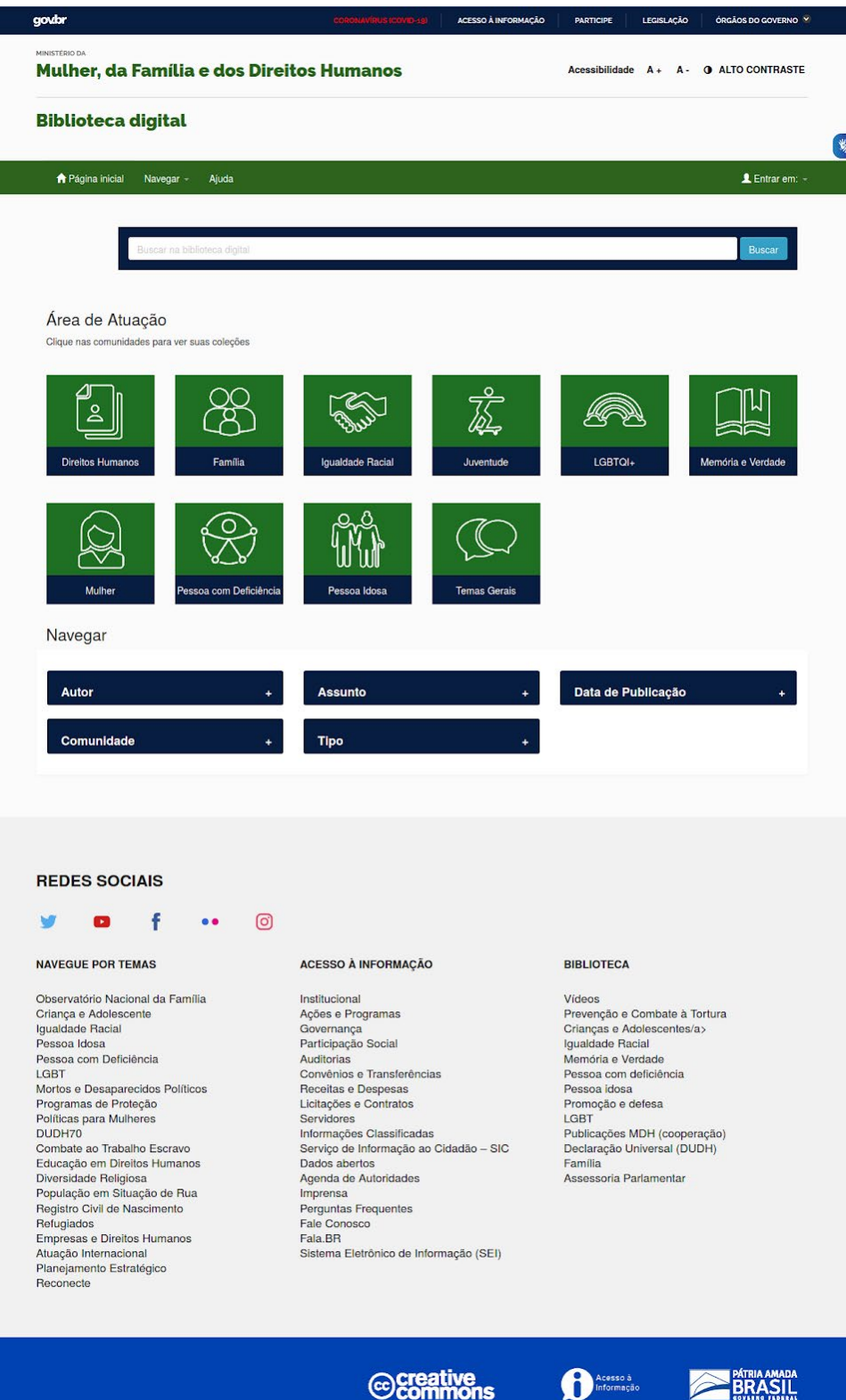

#### Figure 2 - Página inicial da Biblioteca Digital do MMFDH

Fonte: elaborado pelos autores, 2020.

**8**

A barra de governo e o rodapé padrão foram inseridos, já atendendo aos padrões da comunicação institucional do ministério e do *gov.br*. Anteriormente, a BD seguia as orientações da Presidência da República, já que a SNJ era uma das suas secretarias que compunham o órgão. Estas mudanças foram resultados dos estudos das equipes informacional e tecnológica, e demandaram a atuação conjunta das duas equipes e o apoio da equipe da Assessoria de Comunicação (ASCOM) do ministério, responsável pela produção dos ícones que representam os grandes temas da BD.

*Softwares* livres e privados evoluem conforme a necessidade dos seus usuários ou em função de transformações tecnológicas. Tais atualizações beneficiam as instituições, pois acrescentam funcionalidades e corrigem problemas. Considerando isso, a instalação do *DSpace* da biblioteca digital foi atualizada da versão 5.5 para a versão 6.3. Esse *update* foi feito por meio de parceria entre a equipe do projeto, da Biblioteca e da Coordenação de Sistemas de Informação – CGTI: a equipe do projeto (Ibict) fez a atualização sob a supervisão da CGTI, procedimento que foi validado pela equipe da biblioteca.

O MMFDH tem uma secretaria voltada a articulação de políticas públicas para pessoas com deficiência. Assim, foi desenvolvido um levantamento de requisitos para adequação da biblioteca digital para maior acessibilidade, especialmente para deficientes visuais. Tal estudo teve o apoio do Coordenador-Geral de Acessibilidade e Tecnologia Assistiva da Secretaria Nacional dos Direitos da Pessoa com Deficiência, Rodrigo Abreu de Freitas Machado, Coordenador-Geral de Acessibilidade e Tecnologia Assistiva. Foram necessárias alterações significativas, que envolveram esforços e estudos em tecnologias assistivas, com aplicação de *layout* responsivo. Por causa dessas mudanças, a BD adequa-se totalmente aos requisitos de acessibilidade levantados pelos estudos.

Nesse ponto, todo o sistema foi ajustado aos leitores de tela, para que usuário cegos possam usá-los ao navegar no sistema. O *DSpace* é uma ferramenta desenvolvida inicialmente pelo *Massachusset Institute of Technology* (MIT), portanto, na língua inglesa. Seguindo as orientações de acessibilidade a equipe do projeto fez a tradução de todo o sistema para a língua portuguesa, incluindo as informações que ficam escondidas mas que são identificáveis pelos leitores de tela.

Outro aspecto analisado no projeto, de crucial importância, são os direitos autorais e patrimoniais. Como a biblioteca gerencia a memória técnica do ministério, composta pela produção técnica do órgão, é preciso assegurar os direitos patrimoniais e de autores. Para tanto, foram desenvolvidos estudos acerca de tal problemática, com a criação de instrumentos que asseguram os direitos dos autores e que salvaguardam o direito patrimonial do ministério sobre essa documentação. Da mesma forma, o sistema de metadados do *DSpace* foi alterado, para facilitar o cadastramento dessa informação nos itens da BD.

Assim, com esses instrumentos e alterações, garante-se os direitos de autores para os produtores dos conteúdos e assegura-se ao ministério o direito patrimonial, o direito de depositar e disseminar os documentos. Com a inserção do metadado de direitos autorais, a descrição do item passa a apontar quais as permissões de compartilhamento de cada conteúdos, descrevendo-se o que se pode fazer com os documentos.

Outra alteração feita na apresentação dos itens do acervo da BD, é a inserção de ferramenta de compartilhamento em plataformas de redes sociais, como o Facebook, Twitter e WhatsApp. Com isso, atende-se a uma tendência dos sistemas mais atuais que integram as redes sociais de internet aos sistemas de informação, já que essas plataformas são cada vez mais presentes no cotidiano das pessoas, sendo um importante canal de informações e entretenimento. Desse modo, botões de compartilhamento nas redes sociais foram inseridos na BD.

Para a verificação do uso do sistema, inseriu-se ferramenta que registra estatísticas de acesso e uso, de forma a possibilitar a geração e acompanhamento de indicadores. Com isso, o administrador da BD pode planejar ou mesmo atuar de forma mais certeira na gestão da biblioteca, além de poder apresentar às secretarias e órgãos do MMFDH informações sobre a documentação específica por eles produzida, constante no acervo digital. As estatísticas implementadas na BD são um acréscimo da equipe do projeto às funcionalidades ofertadas pelo DSpace.

Por fim, realizou-se ajustes na apresentação e navegação, de forma a facilitar a recuperação de informações contidas no acervo digital da BD pelo usuário. Grande parte dos ajustes se refere à adequação do DSpace

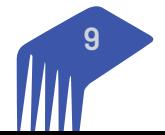

aos novos conteúdos oriundos das diversas secretarias, que implicaram em novas necessidades para apresentação e navegação. Assim, foram criadas comunidades e coleções para armazenamento de documentos, metadados foram criados ou modificados para melhor representação dos itens hospedados, novas formas de recuperação foram implementadas, entre outras mudanças. Grande parte dessas alterações foram efetuadas por meio da interface do sistema, sem a necessidade de intervenção no código-fonte da ferramenta, o que não impacta a atualização das versões.

#### **3.2 Sistema de Gestão de Biblioteca**

O Sistema de Gestão de Biblioteca (SGB) do Ministério da Mulher, Família e Direitos Humanos (MMFDH) está disponível para acesso por dois endereços eletrônicos, um para a entrada de dados e administração do sistema e outro para acesso ao catálogo de registros bibliográficos (OPAC) por usuários externos. O sistema foi implementado com o uso do *Koha, o software* livre mais utilizado para este fim no mundo. Esse programa é bastante utilizado por bibliotecas públicas, sendo o *software* oficial para esse tipo de biblioteca governamentais em países como a Turquia.

O *Koha* separa a parte administrativa, que é restrita a equipe da biblioteca, do catálogo público acessível a todos. O acesso à administração do SGB do MMFDH é feito pelo endereço eletrônico [https://biblioteca-ad](https://biblioteca-admin.mdh.gov.br/)[min.mdh.gov.br/](https://biblioteca-admin.mdh.gov.br/) . Os usuários cadastrados no *Koha* possuem permissões diferenciadas no sistema, o que confere acesso a diferentes ferramentas do sistema conforme ao papel do usuário cadastrado na biblioteca do ministério. Assim, o acesso do usuário é condicionado a sua atuação no sistema, o que possibilita maior compartimentação e flexibilidade na gestão, visto que o Koha é construído por módulos compatíveis com as atividades das bibliotecas.

Ao acessar o administração do *Koha*, o sistema requer a identificação de imediato, como mostra a figura 3.

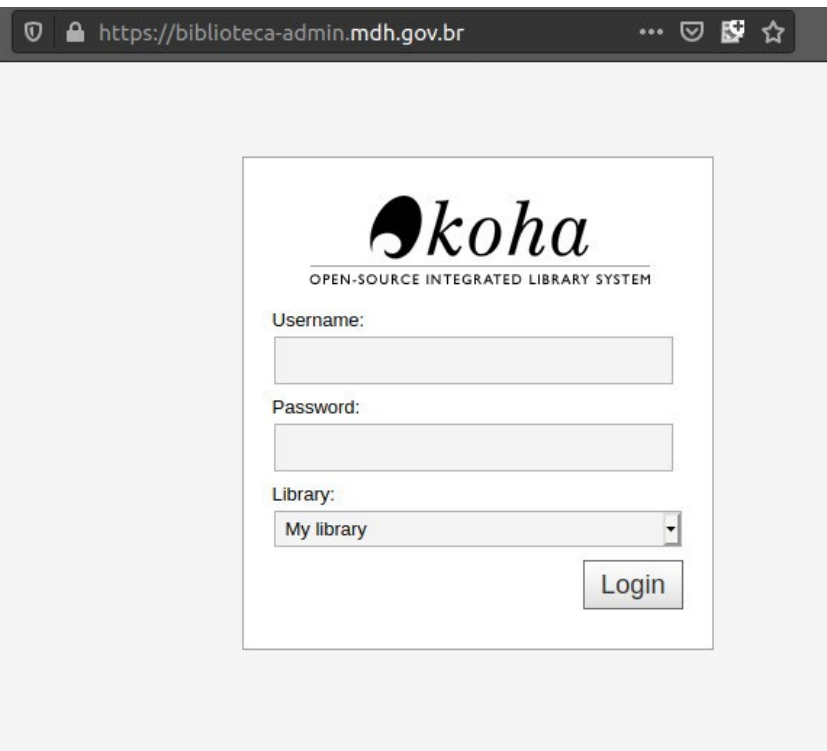

Figure 3 - Página de login na Administração do SGB

Fonte: elaborado pelos autores, 2020.

Para acessar a interface administrativa do *Koha* é preciso realizar *login* com usuário e senha criados previamente. Além disso, é necessário indicar que biblioteca se procura acessar, visto que o *Koha* foi desenvolvido para ambientes multi-bibliotecas, como em universidades que possuem a biblioteca central e as bibliotecas setoriais. O mesmo caso em um ministério, pois podem ser criadas uma biblioteca ministerial

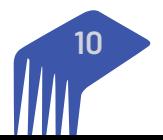

central e outras, para as secretarias. Em alguns tribunais isso ocorre com a biblioteca do tribunal e as bibliotecas dos magistrados. É uma instalação única do *Koha*, mas com a possibilidade de implantar várias bibliotecas, que compartilham serviços e funcionalidades.

Após realizar *login* na tela ilustrada acima, o usuário é direcionado para a tela inicial administrativa do *Koha*, ilustrada na figura 3. A tela inicial da interface administrativa é composta por um conjunto de módulos, que refletem as diferentes atividades que podem ser desenvolvidas dentro do *Koha*. A organização dos módulos é ajustada ao conjunto de permissões do usuário, pois são exibidos apenas os módulos que podem ser acessados pelo usuário em questão. Na figura 3, apresentada a seguir, são exibidos os módulos disponíveis para um usuário *superlibrarian*, que possui todas as permissões dentro do sistema.

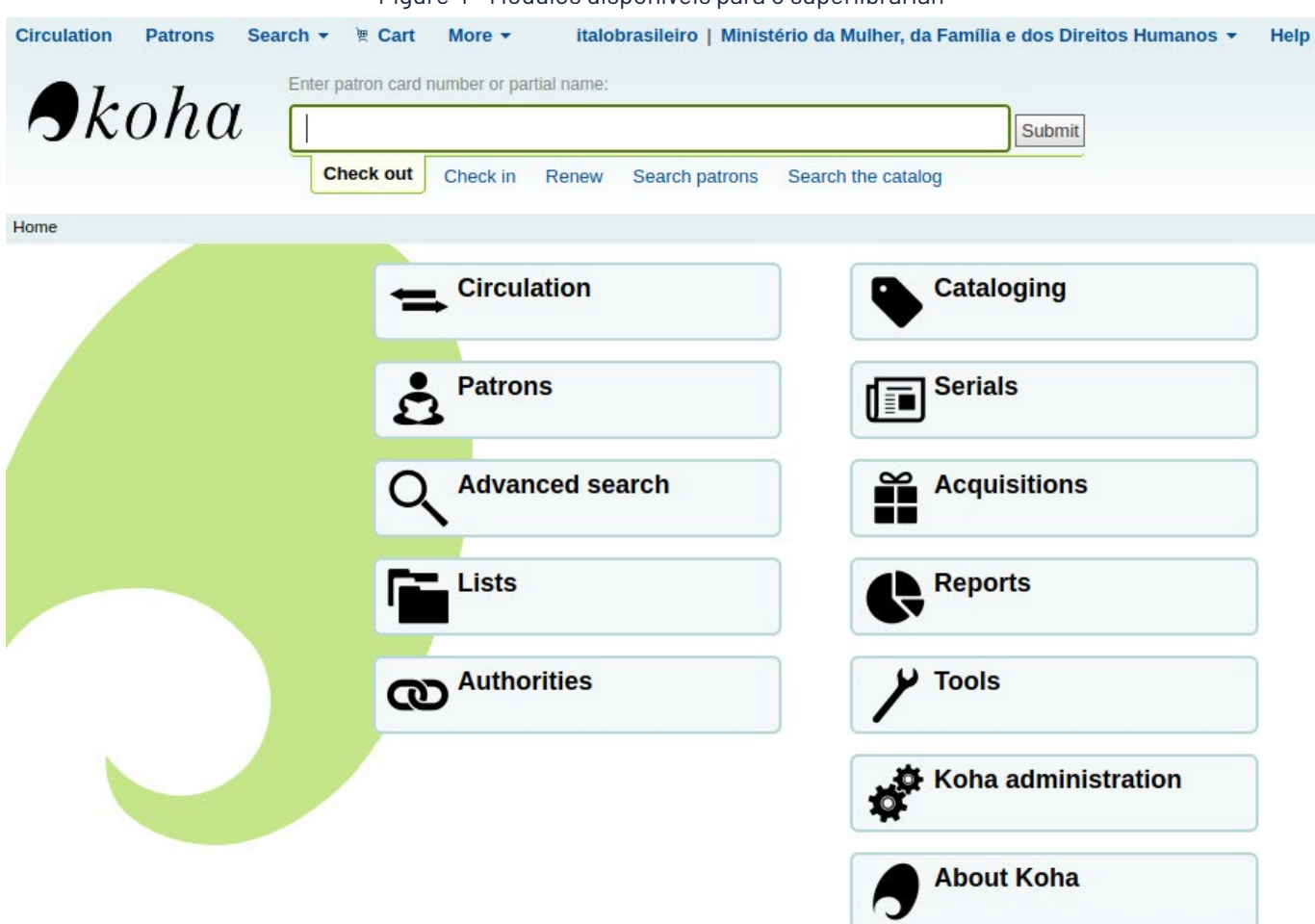

Figure 4 - Módulos disponíveis para o superlibrarian

Fonte: elaborado pelos autores, 2020.

O acesso ao catálogo on-line, chamado de OPAC (*Open Public Access Catalog*), pode ser feito pelo endereço eletrônico<https://biblioteca.mdh.gov.br/cgi-bin/koha/opac-main.pl>e oferta serviços aos usuários, sem a necessidade de *login* no sistema da biblioteca. A consulta ao catálogo é um dos principais serviços ofertados, mas o usuário cadastrado no sistema pode obter serviços exclusivos, como a reserva de livro para empréstimo ou renovação. A Figura 4 apresenta a interface do OPAC do *Koha* do MMFDH.

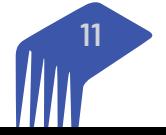

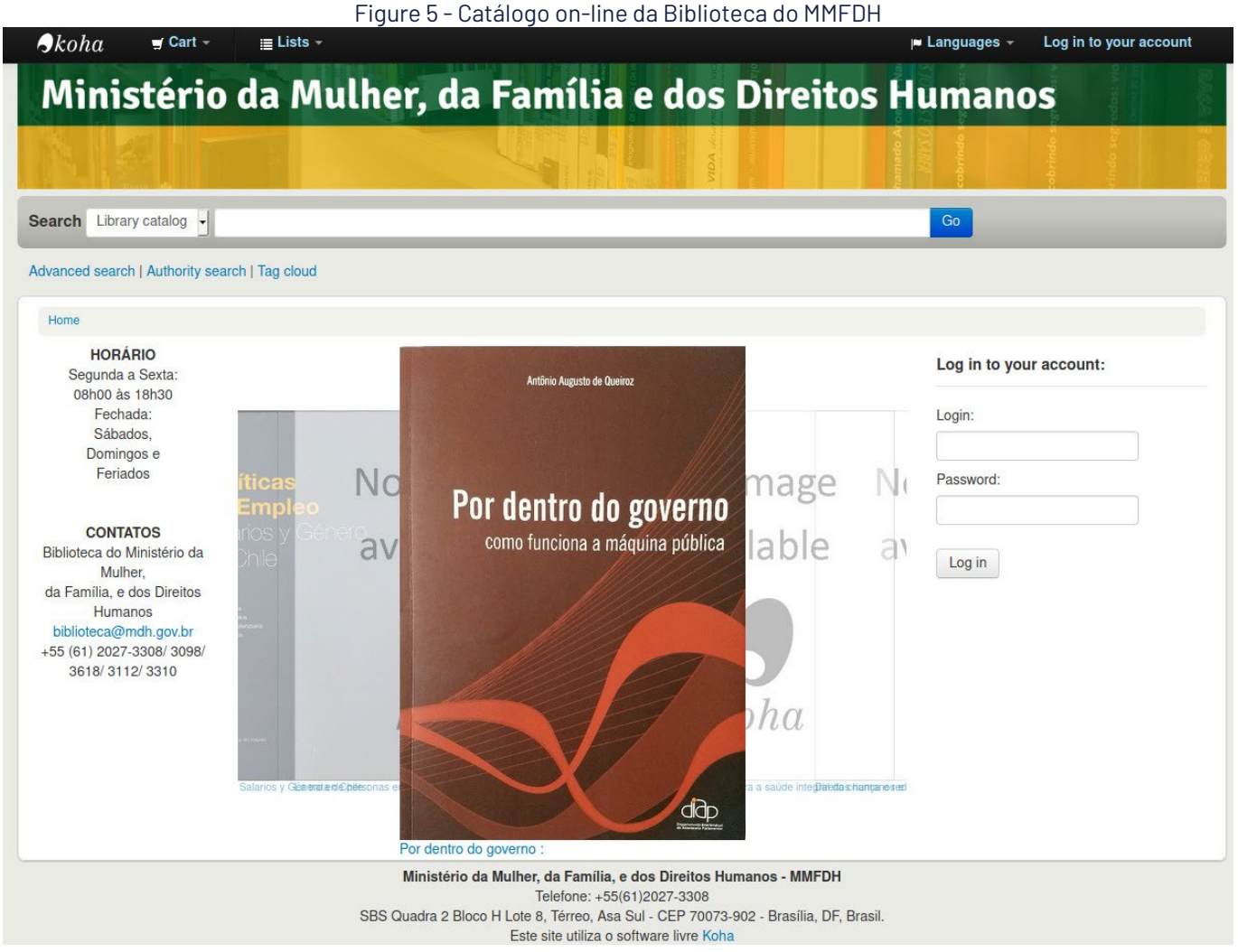

Fonte: captura de tela, 2020.

Após a instalação do *Koha* e migração dos dados, foi necessário realizar uma limpeza e reorganização da base de autoridades cadastradas no sistema. Dentre os problemas, destaca-se a ocorrência de registros duplicados de autoridades, autoridades com campos principais vazios, não preenchidos, conteúdo de autoridades preenchido com erros e com adição de caracteres equivocados.

Para realizar a limpeza das autoridades, os seguintes passos foram desenvolvidos:

1. Exportação dos dados do Koha do MMFDH em formato .xml (10.249 autoridades e 6.696 registros bibliográficos) para iniciar o tratamento.

- 2. Busca de erros na organização dos campos principais das autoridades:
	- a. Busca de autoridades sem o campo de especificação do tipo (942 \$a).
	- b. Busca de autoridades com mais de um tipo especificado (mais de uma cópia do campo 942 \$a).

3. Separação de autoridades por tipo, para facilitar tratamento e melhor organização na fase de importação. Foram encontradas as seguintes quantidades de registros:

- a. 'CORPO\_NAME' (campo principal: 110 \$a): 1649 registros,
- b. 'GEOGR\_NAME' (campo principal: 151 \$a): 118 registros,
- c. 'MEETI\_NAME' (campo principal: 111 \$a): 281 registros,
- d. 'PERSO\_NAME' (campo principal: 100 \$a): 3649 registros,
- e. 'TOPIC\_TERM' (campo principal: 150 \$a): 1356 registros com autoridade em caixa mista,
- f. 'TOPIC\_TERM' (campo principal: 150 \$a): 535 registros com autoridade em caixa alta,
- g. 'UNIF\_TITLE' (campo principal: 130 \$a): 29 registros.

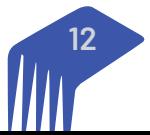

4. Separação e tratamento individual de registros de autoridade com subcampo principal (\$a) de conteúdo vazio.

a. 5 autoridades encontradas: 3 removidas e 2 corrigidas.

5. Separação e tratamento individual de autoridades de subcampo obrigatório inexistente. a. 5 autoridades encontradas: 1 removida e 4 corrigidas.

6. Remoção de caracteres especiais errados em autoridades (espaços e branco, pontos, vírgulas e travessão).

7. Separação e remoção de autoridades de valor duplicado. a. 2625 autoridades encontradas e removidas.

8. Correção dos IDs usados em todo o acervo para referenciar uma autoridade (campo principal da autoridade, subcampo \$9). Os campos alvo de correção foram: 100, 110, 111, 130, 600, 610, 650, 651, 700, 710, todos no subcampo \$9.

9. Adição de vírgula ao final de autoridades do tipo "PERSO\_NAME" que apresentam subcampo \$d. Alteração também realizada em registros bibliográficos que referenciam a autoridade corrigida.

10. Separação de autoridades "TOPIC\_TERM" em maiúscula e minúscula.

11. Remoção de autoridades duplicadas do Koha do ministério. As autoridades mantidas foram aquelas que contém mais informação (mais campos e subcampos preenchidos).

12. Inserção das autoridades no Koha, em lotes divididos por tipo, com substituição de antigas autoridades erradas.

13. Substituição dos registros bibliográficos no Koha, pelos mesmos registros que agora possuem as autoridades de ID corrigido.

Novos ajustes têm sido feitos para padronização e adequação do registros, em especial a padronização dos registros de autoridade.

Com o aumento na abrangência do acervo da biblioteca, novos temas estão sendo agregados ao catálogo, como livros oriundos das diversas secretarias do ministério, o que requer esforços no processamento técnico, mais especificamente ao processo de indexação. Isso contribuindo para a implementação de vocabulário controlado, com o uso de termos autorizados e adequados à realidade informacional do ministério. Para tanto, estudos têm sido feitos para a integração do sistema de gestão com o de Tesauros do MMFDH.

#### **3.3 Tesauros do MMFDH**

O Tesauro do Ministério da Mulher, Família e Direitos Humanos (MMFDH) está disponível para acesso através do endereço eletrônico<https://tesaurosjuventude.mdh.gov.br/vocab/index.php>. O *software* escolhido para o desenvolvimento do Tesauro foi o *TemaTres*, programa livre que permite a gestão de vocabulários controlados, via interface *web*, disponibilizando-o para acesso on-line.

O Tesauro tem como objetivo auxiliar na indexação e na organização do acervo da Biblioteca do MMDFH. Ele será utilizado tanto no Sistema de Gestão de Biblioteca (SGB), disponível pelo *Koha*, quanto pela Biblioteca Digital, desenvolvida com o DSpace.

A página inicial do Tesauro do MMFDH - Figura 5 - apresenta os meta-termos do tesauro. Meta-termos são utilizados para definir as categorias e áreas temáticas dentro do tesauro, não podendo ser utilizados na indexação.

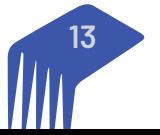

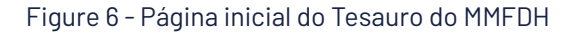

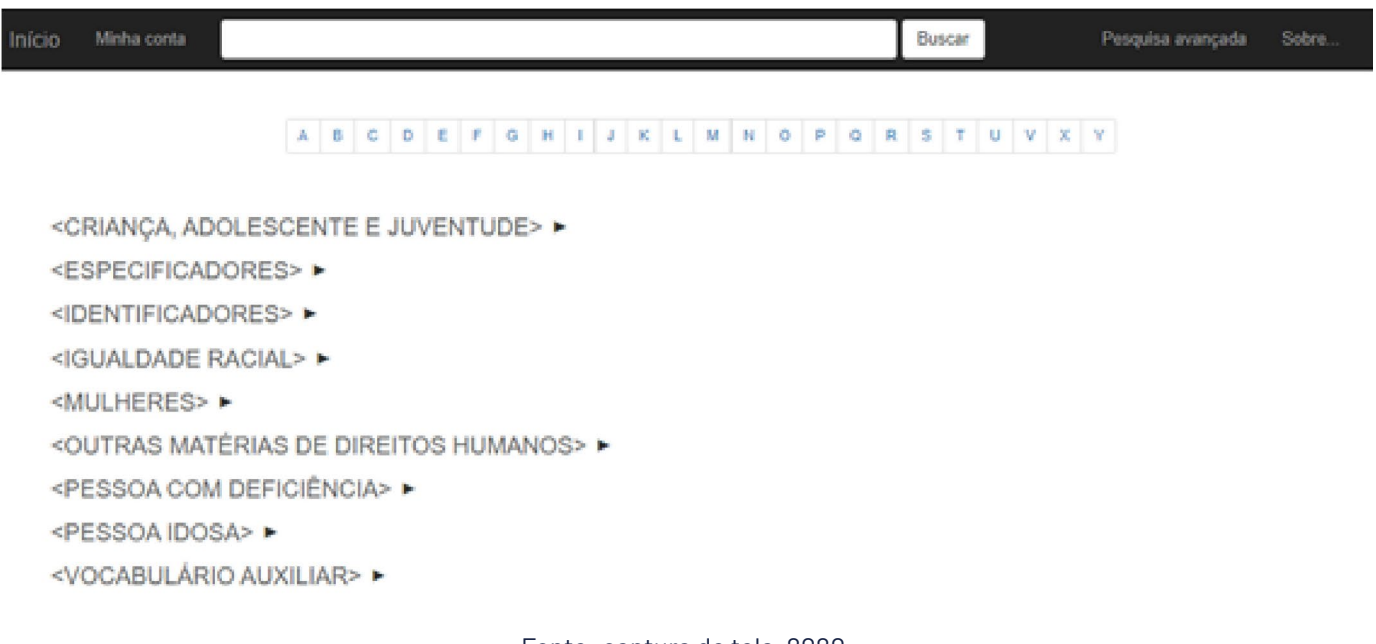

Fonte: captura de tela, 2020.

Os meta-termos foram definidos a partir de reuniões com a equipe da biblioteca do MMFDH. Para tal organização temática, foram levados em conta os assuntos com maior quantidade de materiais na biblioteca, bem como as temáticas abordadas pelo MMFDH. No ministério, a temática "Criança e Adolescente" é tratada de forma separada de "Juventude". Apesar disso, por conta da semelhança dos termos das três temáticas, elas foram mantidas em um mesmo meta-termo, o <CRIANÇA, ADOLESCENTE E JUVENTUDE>.

Os <ESPECIFICADORES> são termos que restringem e especificam um descritor, sendo assim, não podem ser utilizados isoladamente na indexação. Em <IDENTIFICADORES> estão nomes próprios padronizados, como, por exemplo: países, estados e cidades; órgãos públicos; programas de governo; secretarias, etc. Nos meta-termos <IGUALDADE RACIAL>, <MULHERES>, <PESSOA COM DEFICIÊNCIA> e <PESSOA IDOSA> estão os descritores que tratam de, respectivamente, cada um desses assuntos.

Em <OUTRAS MATÉRIAS DE DIREITOS HUMANOS> estão os descritores que tratam de outras temáticas não abordadas pelos outros meta-termos, como, por exemplo: LGBT+, refugiados, anistia, etc. Por fim, no meta-termo <VOCABULÁRIO AUXILIAR> encontram-se termos não pertencentes às outras categorias e, tampouco, relacionados ao tema de Direitos Humanos. Apesar disso, são termos necessários à organização e recuperação dos documentos. Entre alguns exemplos, podemos citar termos de Administração, Direito, Psicologia, Saúde e Meio Ambiente.

Após a definição dos meta-termos, foi necessário decidir as regras de padronização dos termos, quanto à forma. Nas reuniões com a equipe da Biblioteca do MMFDH também foram definidos os padrões de normalização a serem seguidos no Tesauro. São eles:

1. Os **descritores** seriam inseridos em caixa alta. Exs:

ACESSIBILIDADE **CASAMENTO** 

2. Os **termos não autorizados** foram inseridos em caixa baixa, com o objetivo de diferenciá-los dos termos autorizados. Exs:

> Cesariana USE PARTO CIRÚRGICO Pílula do dia seguinte USE ANTICONCEPCIONAL DE EMERGÊNCIA

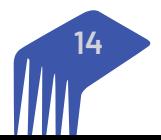

3. Termos inseridos no **singular**, com exceção dos casos em que somente a forma no plural é utilizada; Ex:

#### DIREITOS HUMANOS e não Direito Humano

4. Termos inseridos por extenso, seguidos por sua sigla entre parêntesis. Exs:

#### ESTATUTO DA CRIANÇA E DO ADOLESCENTE (ECA) TRANSTORNO DO ESPECTRO AUTISTA (TEA)

5. Quando necessário, foram inseridos qualificadores entre parêntesis. Ex:

#### SAMBA (DANÇA) SAMBA (MÚSICA)

Todas as padronizações e regras decididas para a construção do Tesauro foram feitas seguindo as diretrizes da norma ISO 25964-1, que trata do desenvolvimento de Tesauros para a Recuperação da Informação. Considerando que o desenvolvimento do tesauro foi iniciado ainda no projeto firmado com a SNJ, ele era, inicialmente, um Tesauro de Juventude. Diante disso, o primeiro passo na construção do tesauro, em relação aos termos, foi a migração de todas as autoridades do tipo 'TOPIC\_TERM' do Koha, da Biblioteca da Juventude, para o *TemaTres*.

Após a migração da SNJ para a Biblioteca do MMFDH, a abrangência temática do Tesauro foi estendida para o escopo de atuação do ministério. A segunda etapa no processo de desenvolvimento do tesauro foi a análise de todos os termos provenientes da Biblioteca da Juventude. A partir dessa análise, algumas decisões foram tomadas:

- Exclusão de diversos termos, entre eles: termos repetidos, termos em outras línguas, termos não pertinentes ao tesauro e/ou não escritos da forma correta.
- Adequação dos termos corretos à padronização escolhida para o Tesauro.
- Termos corretos e padronizados foram subordinados aos meta-termos a que pertenciam.

Com a finalização dessa etapa, termos de outras áreas temáticas passaram a ser inseridos. Eles foram retirados de diferentes fontes, entre elas:

• **Catálogo da biblioteca do MMFDH**. As palavras-chave utilizadas na indexação dos novos itens incluídos no catálogo foram analisadas e incluídas no Tesauro. Essa etapa foi feita em parceria com os catalogadores, por meio do preenchimento de uma planilha.

• **Literatura**. Foram utilizados livros disponíveis no catálogo da biblioteca do MMFDH para a extração de novos termos para o Tesauro. Todos os livros utilizados tratam dos assuntos abarcados pelo Tesauro. • **Outros catálogos e vocabulários controlados**. Foram feitas consultas a outros vocabulários controlados, bem como a catálogos de outras bibliotecas. Entre eles, podemos citar: Vocabulário Jurídico do STF<sup>1</sup>, o Vocabulário Controlado Básico (VCB)<sup>2</sup> do Senado Federal e o catálogo da Biblioteca Nacional<sup>3</sup>.

• **Internet**. Considerando que muitos dos temas abordados pelo MMFDH são atuais e em constante mudanças, é importante realizar pesquisas na Web para garantir que o Tesauro esteja atualizado.

Dentro do TemaTres os termos são apresentados da seguinte forma:

- TG Termo Genérico
- TE Termo Específico
- TR Termo Relacionado
- UP Usado Para

<sup>2</sup> Disponível em: [https://www2.senado.leg.br/bdsf/bitstream/handle/id/532112/001106656\\_VCB\\_2017\\_08\\_20.pdf?sequence=1](https://www2.senado.leg.br/bdsf/bitstream/handle/id/532112/001106656_VCB_2017_08_20.pdf?sequence=1) 3 Disponível em: [http://acervo.bn.gov.br/sophia\\_web/](http://acervo.bn.gov.br/sophia_web/)

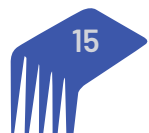

<sup>1</sup> Diponível em: <http://www.stf.jus.br/portal/jurisprudencia/pesquisarVocabularioJuridico.asp>

Além disso, quando necessário, são inseridas notas nos termos. Apesar de o TemaTres permitir a inserção de seis tipos diferentes de notas, no Tesauro do MMFDH apenas as seguintes foram utilizadas:

- **Nota de escopo**: utilizada para explicar o escopo abarcado pelo termo.
- **Nota privada**: utilizada como forma de comunicação entre os editores do tesauro e os indexadores, uma vez que não é visível ao usuário comum.
- **Nota de definição**: utilizada quando é necessária a explicação a respeito do significado daquele item.

Considerando a alteração do escopo do Tesauro, que inicialmente era sobre Juventude e passou a abarcar todos os assuntos abordados pelo MMFDH, foi necessário realizar alterações no design da página inicial. Atualmente, o Tesauro do MMFDH possui 1420 termos<sup>4</sup>. É importante ressaltar que o Tesauro continua sendo alimentado e que esse número sofrerá alterações.

#### **3.4 Revista Juventude e Políticas Públicas de Juventude**

A Revista Juventude e Políticas Públicas de Juventude (RJPPJ) é um legado da SNJ, criada no início do projeto, momento em que a secretaria se propunha a ser uma apoiadora da publicação de novos conhecimentos sobre políticas públicas de juventude (PPJ). Assim, buscava atender aos anseios dos pesquisadores de PPJ por meio da oferta de um canal para a publicação de artigos sobre o tema. Dessa forma, a SNJ adotaria ações voltadas à academia e à publicação de novos conhecimentos técnicos-científicos, resultados de pesquisa.

Com o desenvolvimento do projeto e as mudanças de gestão da pasta, não houve grandes interesse da secretaria na continuidade da revista, mas como essa já possuía números publicados precisa ficar ativa e disponível para acesso, apresentando o resultado de ações anteriores da SNJ. Como o periódico possui identificação internacional (International Standard Serial Number - ISSN) e identificação digital (Digital Object Identifier - DOI), ou seja, registro de existência, sua desativação causaria estranheza, ainda que a revista não fosse continuada, já que os artigos já publicados são indexados pelo Google Acadêmico.

Assim, não houve modificações na ferramenta, mas números novos foram publicados, com a editoração da equipe do projeto. Atualmente, a gestão da plataforma da revista está sendo repassada para a Biblioteca do MMFDH, sendo que a sua editoração continua sob responsabildiade da SNJ. Com isso, por meio de uma instalação do *Open Journal Systems*, a biblioteca passa a ofertar o ambiente para criação de novas revistas ou mesmo para hospedagem de revistas já existentes no ministério, o que reduziria seus gastos de manutenção e gestão.

O último número publicado pela RJPPJ foi dedicado ao Sistema Nacional de Juventude (SINAJUVE), com artigos resultantes de pesquisas sobre o tema. A revista continua ativa e podendo receber novas submissões, sendo possível publicar novos números a qualquer momento, desde que se atenda às condições estabelecidas pela sua política editorial. Esforços vão ser efetuados para o repasse da revista a SNJ, com o apoio da equipe do projeto e da biblioteca, que ficará responsável pela plataforma, dando apoio necessário à revista.

#### **3.5 Portal de Busca Único**

Atualmente, o MMFDH possui um vasto conjunto de informações produzidas e hospedadas por vários softwares. Possuir um leque de informações espalhadas nesses diversos sistemas obriga os usuários a pesquisarem em um ou mais *softwares* para obter as informações requisitadas. Para contornar essa situação foi proposta a adoção do software integrador *VuFind* no MMFDH, que centraliza a busca dos usuários nos sistemas mantidos pelo ministério de forma transparente ao cliente. Trata-se de um buscador específico do ministério, uma espécie de *Google* ministerial, resguardadas as devidas proporções.

O *VuFind* é uma ferramenta de descoberta e entrega mantida pela biblioteca Falvey Memorial Library, desenvolvida na Universidade Villa Nova, Pensilvânia, Estados Unidos. O objetivo do software é permitir que seus usuários pesquisem e naveguem por todos os recursos da sua biblioteca, substituindo catálogos de acesso

<sup>4</sup> De acordo com relatório gerado no dia 08 de julho de 2020.

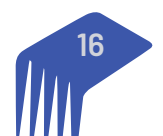

público on-line tradicionais por uma gama de serviços que incluem: registros de catálogo, itens da Biblioteca Digital, bibliografia Institucional e outras coleções de biblioteca e recursos.

Sugeriu-se ao MMFDH a utilização do VuFind para busca e recuperação de diversos materiais disponibilizados pelo ministério. Nele pode-se encontrar livros, artigos, cadernos, relatórios, apresentações, estudos e pesquisas, entre outros conteúdos. O conteúdo recuperado é proveniente da biblioteca, biblioteca digital, e a revista da SNJ (RJPPJ). É importante ressaltar que o intuito do integrador é o mesmo de um sistema como o *Google*: ele recupera a URL de acesso a um conteúdo a partir de uma palavra ou frase fornecida pelo usuário, sendo que esse deve clicar no *link* para ser redirecionado até o provedor / *site* que hospeda a informação. O *VuFind* funciona da mesma forma, apresentando apenas o título do documento a partir de uma busca feita pelo usuário, e quando este clica no título apresentado dentre os resultados, é direcionado até o *software* que mantém o registro físico.

O portal integrador pode ser acessado através da URL<https://portalbiblioteca.mdh.gov.br/vufind/>. A Figura 6 apresenta a página principal do portal integrador.

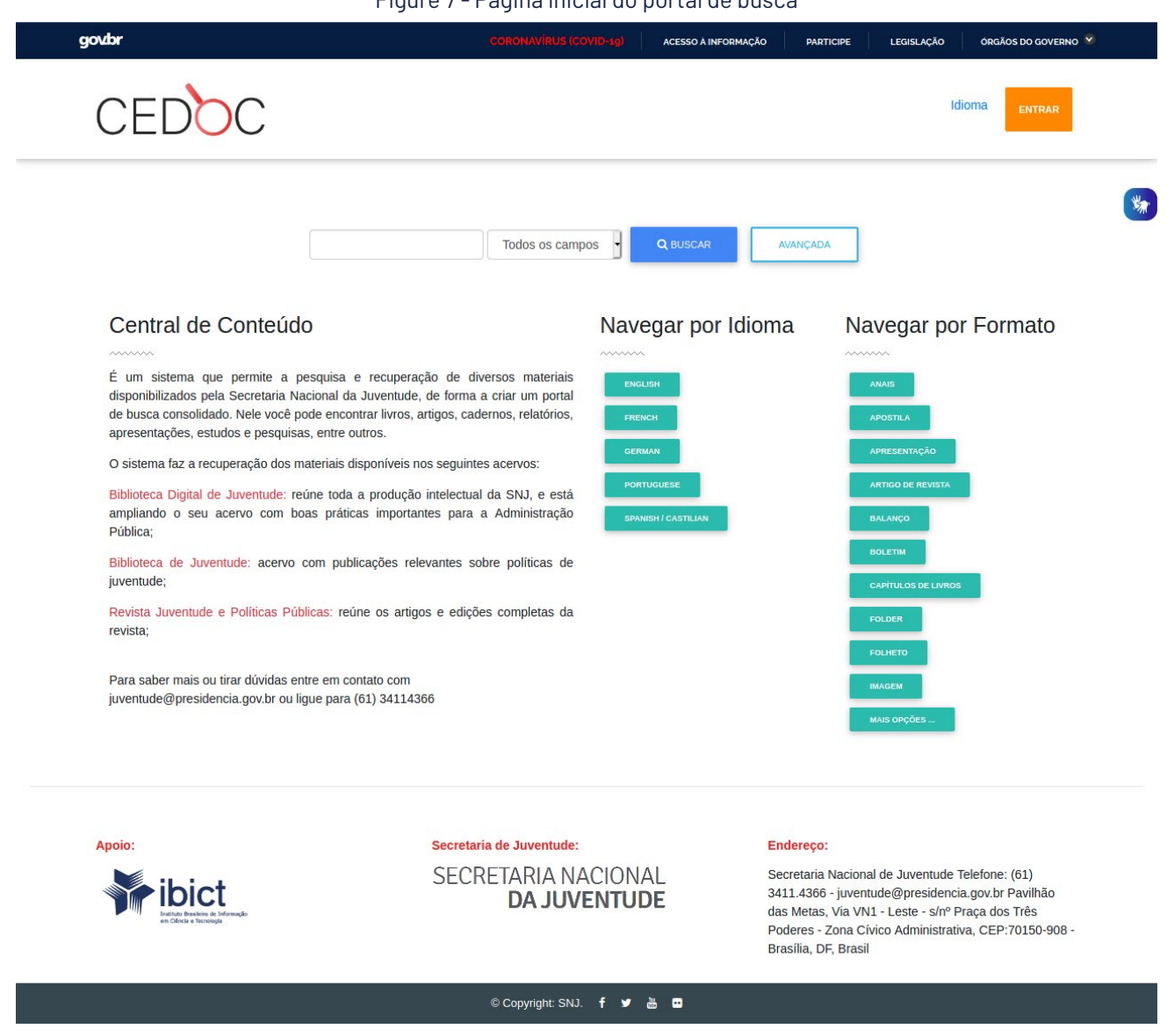

Figure 7 - Página inicial do portal de busca

Fonte: captura de tela, 2020.

O layout apresentado na figura anterior foi customizado exclusivamente para o MMFDH, tendo sido proposto pelo *designer web* do Ibict, o qual ainda aguarda aprovação do ministério. Além do *layout*, as coleções referentes ao *softwares* integrados foram criadas, de modo a facilitar a busca do usuário, além de identificar de

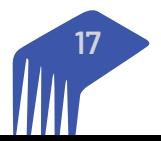

que sistema os dados pesquisados são oriundos. Também foi implementado o método de refinar busca, que foi customizado para fornecer os seguintes serviços:

• Recursos: apresenta o conteúdo disponível por tipos;

• Coleção: permite diferenciar o conteúdo de cada um dos *softwares* integrados e a quantidade de itens fornecidos por cada um. Ao clicar em um nome, o usuário é direcionado para os itens do *software* integrado, podendo fazer uma busca isolada naquele sistema;

- Formato: faz referência aos tipos de documentos mantidos no *VuFind*;
- Autor: os autores e o número de obras para cada autor mantido pelo *VuFind*;

• Idioma: número de documentos por idioma. Ao se escolher um idioma específico, o *VuFind* direciona ou usuário para os itens naquela língua;

• Ano da publicação: permite filtrar um conteúdo por uma data inicial e/ ou data final. Caso se omita a data inicial, o *VuFind* recupera todo o conteúdo produzido anteriormente da data final estabelecida. Por outro lado, se a data final é omitida, o sistema recupera todos os registros a partir da data inicial.

Cada registro recuperado é apresentado com o título do documento, data de publicação e a miniatura (*thumb*) gerada automaticamente a partir do documento. Caso se trate de um livro, a capa do livro é apresentada. Para os demais tipos de documento, a capa apresenta o título do documento.

A Figura 7 mostra as customizações citadas acima. Como pode-se ver, o *software* também dá a opção de melhorar a busca fornecendo uma palavra ou frase e o campo a ser buscado caso se deseje buscar dentro de um espaço de busca menor. Dentre as opções de campo tem-se: título, autor, assunto, área e ISBN, lembrando que o conjunto de campos pode ser customizado podendo tanto acrescentar quanto retirar.

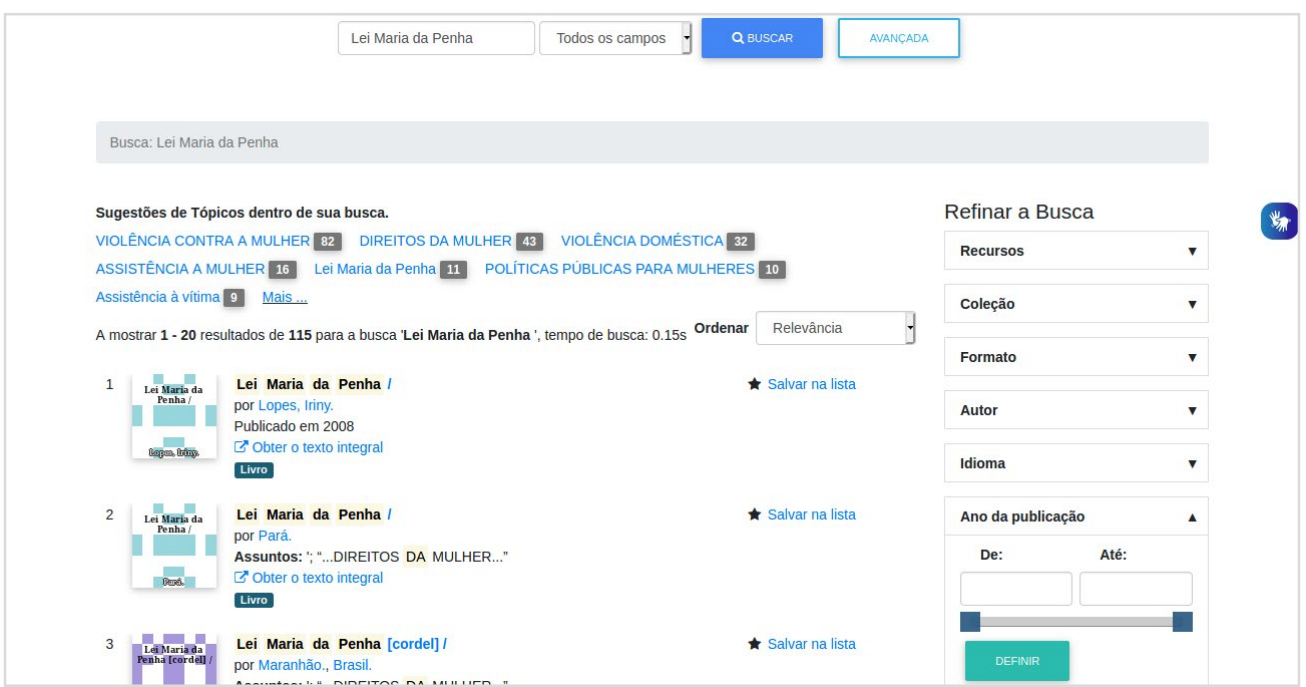

Figure 8 - Resultado de busca no sistema integrador

Fonte: captura de tela, 2020.

## **4. CONSIDERAÇÕES FINAIS**

Sistemas de informação são organismos vivos, como em um ecossistema de informação, com as suas peculiaridades e interdependências. Sua evolução, no entanto, depende a ação das equipes de tecnologia e informação, em que as alterações nos *softwares* promovem novos serviços ou o aperfeiçoamento dos existentes,

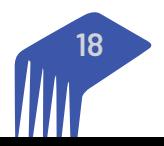

enquanto a equipe de informação insere novos registros, enriquecendo o sistema e atendendo as necessidades informacionais do ministério. A atuação nos sistemas de informação é uma tarefa contínua, que está a cargo da equipe do projeto, mas com a participação das equipes do ministério, para repasse de conhecimento e entrega do ecossistema ao final do projeto.

Neste contexto, pode-se estruturar as alterações dos sistemas resultados de estudos do projeto em três fases:

1. **Identificação da necessidade de alteração**: as equipes de informação e tecnologia podem verificar a necessidade de alterações ou mesmo atualização de versão. Com isso, inicia-se estudos voltados ao levantamento de requisitos e de impacto. Desse modo, avalia-se a possibilidades das alterações.

2. **Processos de alteração e validação**: Caso as alterações sejam possíveis, a equipe do projeto fica responsável por desenvolver a metodologia de como executar. Assim, orienta a equipe da CGTI nas alterações, como uma forma de compartilhamento de conhecimento.

3. **Repasse de tecnologia**: Um relatório de manutenção básica para cada sistema foi desenvolvido para ser um guia referencial rápido de consultas de problemas e soluções conhecidas. Caso haja a necessidade, outros documentos podem ser desenvolvidos para apoiar o repasse de tecnologia.

Neste sentido, o processo de alteração, oriundo da necessidade de evolução dos sistemas, se apresenta com cíclico e, portanto, contínuo. Novas demandas podem surgir em função da atuação da biblioteca na oferta de serviços ao ministério. Cabe ao Ibict desenvolver modelos de gestão desses sistemas para que, ao final do projeto, a equipe de informática do ministério, com o apoio da biblioteca, possa dar continuidade aos processos de atualização e alteração dos *softwares*. Assim, o projeto atende aos seus objetivos de dar solução ao problema de gestão da informação a biblioteca, mas com o repasse de tecnologia, de forma a permitir que o ministério faça a administração do próprio sistema, sem depender de outros órgãos.

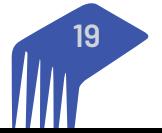

SAS - Quadra 05 - Lote 06 - Bloco H – Sobreloja Cep: 70070-912 - Brasília / DF

Telefone: +55 61 3217 6213 E-mail: [shintaku@ibict.br](mailto:shintaku@ibict.br)

MINISTÉRIO DA **CIÊNCIA, TECNOLOGIA, E INOVAÇÕES**

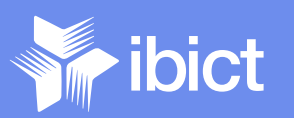

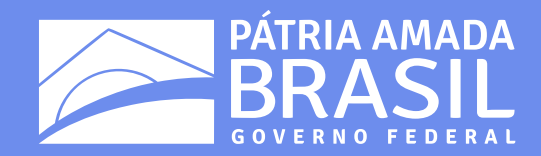